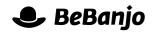

# Release note

# New selector for Platforms

#### Release date: 15 December 2014

So, not only do some of you have many users you also have plenty of Platforms for them to manage! To make it easier to work with many Platforms in Movida we've redesigned the *selector* you use to pick and choose Platforms.

This note describes what has changed in full, and as usual you can contact **support** or your technical account manager for further clarification.

## BeBanjo reference(s)

| Application | Issue | Title                    |
|-------------|-------|--------------------------|
| movida      | 2888  | Scale Platform selectors |

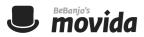

## **The Selector**

The Platforms selector is used in several places, for example **Add to Schedule**, **Edit Image**, **Edit Deal** etc., and its appearance and functionality has been much improved. Here's how it looks now, using Add to Schedule as an example:

| Catalog > Forbidden PI | anet > Schedule > Add to Schedule  | Create or Import v |
|------------------------|------------------------------------|--------------------|
| Add to Schedul         | e                                  |                    |
| Platforms              | Search for platforms               |                    |
|                        |                                    |                    |
|                        | ITunes France                      |                    |
|                        | ITunes UK                          |                    |
|                        | I iTunes US                        |                    |
|                        | Samsung Smart TV                   |                    |
|                        | Website                            |                    |
|                        | VouTube France                     |                    |
|                        | YouTube UK                         |                    |
|                        | YouTube US                         |                    |
|                        | YouView                            |                    |
|                        | Select all None Show selected only |                    |
| As part of             | Standalone \$                      |                    |
| Starting               | 01 / 02 / 2015 🔤 00 : 00           |                    |
| Ending                 | 31 / 03 / 2015 📖 23 : 59           |                    |
|                        | Or, set a relative ending date     |                    |
| Asset                  | Use most recent asset              |                    |

You can: search for Platforms, quickly select all or no Platforms, and show which Platforms you've chosen. In the example above, searching for **itu** will show this:

|           | · · · · · · · · · · · · · · · · · · · |   |
|-----------|---------------------------------------|---|
| Platforms | itu                                   | × |
|           | ITunes France                         |   |
|           | ITunes UK                             |   |
|           | iTunes US                             |   |
|           |                                       |   |
|           |                                       |   |
|           |                                       |   |
|           |                                       |   |
|           |                                       |   |
|           |                                       |   |
|           |                                       |   |
|           | Select all None Show selected only    |   |
|           |                                       |   |

To clear your search just click the cross in the **Search for platforms** field, or press the escape key.

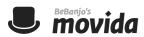

If you want to select all of the Platforms in your search results you simply click **Select all**:

| Platforms | itu                                                | × |   |
|-----------|----------------------------------------------------|---|---|
|           | iTunes France                                      |   |   |
|           | Itunes UK                                          |   |   |
|           | ✓ iTunes US                                        |   |   |
|           |                                                    |   |   |
|           |                                                    |   |   |
|           |                                                    |   |   |
|           |                                                    |   |   |
|           |                                                    |   |   |
|           | Advances and advanced and advanced on the South of |   | 1 |
|           | Select all None Show 3 selected only               |   |   |

You can also press **control-A** to toggle between **Select** all or **None**, and if you press the shift key as you click a Platform name you can select a *range* of values.

If all of your Platforms cannot be shown at the same time in the selector, how do you quickly check your selections? Easy! Just click **Show selected only**:

| Platforms | Search for platforms                 |  |
|-----------|--------------------------------------|--|
|           | iTunes France                        |  |
|           | iTunes UK                            |  |
|           | iTunes US                            |  |
|           |                                      |  |
|           |                                      |  |
|           |                                      |  |
|           |                                      |  |
|           |                                      |  |
|           |                                      |  |
|           |                                      |  |
|           | Select all None Show 3 selected only |  |

When you're editing something where Platforms have previously been selected, e.g an Image, then Movida will show those at the top of the list:

| Platforms | Search for platforms                 |
|-----------|--------------------------------------|
|           | iTunes France                        |
|           | iTunes UK                            |
|           | ✓ iTunes US                          |
|           | ios                                  |
|           | Samsung Smart TV                     |
|           | Website                              |
|           | YouTube France                       |
|           | YouTube UK                           |
|           | YouTube US                           |
|           | ☐ YouView                            |
|           | Select all None Show 3 selected only |